## Supervisor Approver

How to approve an Expense Report submitted through the Automated Travel & Expense Center.

1. The assigned Supervisor for the employee that submits the expense report will receive an email asking to approve it similar to the example below.

An expense report has been submitted that requires your action:

| Employee ID:       |                            |
|--------------------|----------------------------|
| Employee Name:     | Pendergast,Brian W         |
| Submission Date:   | 2022-03-01                 |
| Report Description | n: JPMC January 2022       |
| Report ID:         | 0088002013                 |
| Request Type:      | Credit Card Reconciliation |
| Total Amount:      | 2022.99 USD                |
| Reimbursement Ar   | mount: 0.00 USD            |

To access this information, sign into MYSLICE, click on the Travel and Expense Center, and then click on Approve Transactions

2. Sign into MYSLICE (<u>https://myslice.ps.syr.edu</u>) and click on the Travel & Expense Center tile:

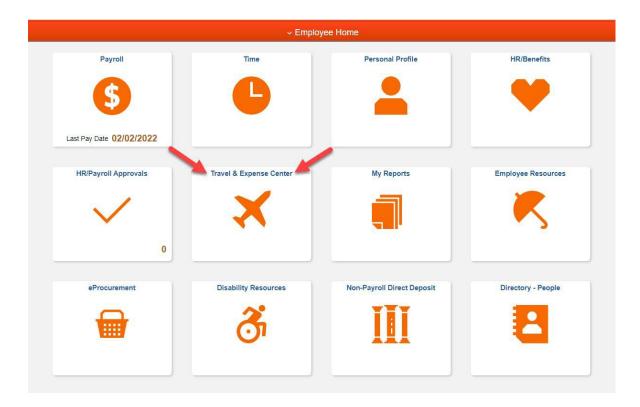

3. Next, click on the Approve Transactions link in the "Expenses WorkCenter".

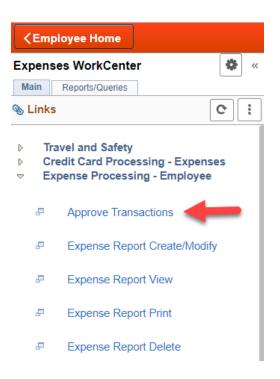

4. Then, click on either the Description or Transaction ID link.

| Transaction Type | Total   | Unit | Name               | Employee ID | Description         | Transaction ID | Date<br>Submitted | Status                 | Role               |
|------------------|---------|------|--------------------|-------------|---------------------|----------------|-------------------|------------------------|--------------------|
| Expense Report   | 39.00   | USD  | Pendergast,Brian W |             | JPMC November 2021  | 0088001989     | 02/14/2022        | Submitted for Approval | Department Manager |
| Expense Report   | 45.93   | USD  | Pendergast,Brian W |             | JPMC October 2021   | 0088001996     | 02/18/2022        | Submitted for Approval | Department Manager |
| Expense Report   | 42.18   | USD  | Pendergast,Brian W |             | JPMC September 2021 | 0088002001     | 02/22/2022        | Submitted for Approval | Department Manager |
| Expense Report   | 3500.92 | USD  | Pendergast,Brian W |             | JPMC December 2021  | 0088002012     | 03/01/2022        | Submitted for Approval | Department Manager |
| Expense Report   | 25.80   | USD  | Pendergast,Brian W |             | JPMC August 2021    | 0088002015     | 03/03/2022        | Submitted for Approval | Department Manager |
| Expense Report   | 2108.65 | USD  | Pendergast,Brian W |             | JPMC January 2022   | 0088002017     | 03/04/2022        | Submitted for Approval | Department Manager |

- 5. The Supervisor will now see the Expense Report workflow showing the "Approval History" of who submitted the reimbursement, and what Expense Manager (Department Approver) has approved it.
- 6. Go to the "Expense Details" link at the top righthand corner of the screen to review the expense report details.

| rian Pendergast              |                         |                               |                                 | ActionsChoose              | e an Action     | ✓ |
|------------------------------|-------------------------|-------------------------------|---------------------------------|----------------------------|-----------------|---|
| Request Type                 | Reimbursement           | Report                        | 0088002022 Approvals in Process |                            |                 |   |
| Description                  | JPMC January 2022       | Created                       | 03/07/2022 Matthew O'Keefe      |                            |                 |   |
| Reference                    |                         | Last Updated                  | 03/07/2022 Shaun Wade           |                            |                 |   |
| Budget Status                | Not Budget Checked Budg | jet Options                   |                                 |                            |                 |   |
| Totals ⑦                     | Urgency: •              |                               | View Analytics                  | O Notes                    | Attachments (1) |   |
| Employee Expenses (7         | Lines) 2,108.65 USD     | Non-Reimbursable              | Expenses 0.00 USD               | Employee Credits           | 0.00 USD        |   |
| Cash Advances A              | pplied 0.00 USD         | Prepaid                       | Expenses 2,108.65 USD           | Supplier Credits           | 0.00 USD        |   |
|                              | Amount Due to Emple     | oyee 0.00 USD                 | Amount Due                      | to Supplier 0.00 USD       |                 |   |
| Submitted<br>Brian Pendergas |                         | Expense Manager<br>Shaun Wade | HR Supervisor                   | Prepay Auditor<br>(Pooled) | Payment         |   |
| Action                       | Role                    | Name                          |                                 | Date/Time                  |                 |   |
|                              |                         |                               | v O'Keefe                       |                            |                 |   |
| Submitted                    | Employee                | Matthe                        | w O'Keefe                       | 03/07/2022 2:41:35PM       |                 |   |
|                              |                         |                               |                                 |                            |                 |   |
| Submitted                    | Employee                | Matthe                        |                                 | 03/07/2022 2:41:35PM       |                 |   |
| Submitted<br>Approved        | Employee                | Matthe                        |                                 | 03/07/2022 2:41:35PM       |                 |   |
| Submitted                    | Employee                | Matthe                        |                                 | 03/07/2022 2:41:35PM       | 12              |   |
| Submitted<br>Approved        | Employee                | Matthe                        |                                 | 03/07/2022 2:41:35PM       | <b>2</b>        |   |
| Submitted<br>Approved        | Employee                | Matthe                        |                                 | 03/07/2022 2:41:35PM       | <b>3</b> 1      |   |

7. Click on "Attachments" to view receipts, and "Expand All" to view the chart string of the submitted expense(s) if needed. After review, click on "Summary and Approve" at the top right-hand corner of the screen and either approve or send back the report.

| Approve E             | Expense Repor  | t - Expense Details        |                                                               |                |                        |  |         |                  | Summary an | d Approv |
|-----------------------|----------------|----------------------------|---------------------------------------------------------------|----------------|------------------------|--|---------|------------------|------------|----------|
| Brian Penderga        | ist            |                            |                                                               |                |                        |  | Actions | Choose an Action | ~          | GO       |
|                       | Request Type   | Credit Card Reconciliation | Report                                                        | 0088002017     | Submitted for Approval |  |         |                  |            |          |
|                       | Description    | JPMC January 2022          | Created                                                       | 03/04/2022     | Matthew O'Keefe        |  |         |                  |            |          |
|                       | Reference      |                            | Last Updated                                                  | 03/04/2022     | Matthew O'Keefe        |  |         |                  |            |          |
| Expenses ⑦ Urgency: ● |                |                            | 100                                                           | View Analytics | 🖋 Attachments (1)      |  |         |                  |            |          |
| xpand Lines           | Collapse Lines | Expand All   Collapse All  |                                                               |                |                        |  | Total   | 2,108.65         | USD        |          |
|                       | *Date          | *Expense Type              | Business Purpose                                              |                | mount *Currency        |  | Approve |                  |            |          |
| •                     | 02/09/2022     | Tolls                      | Professional Development Annual 🗘<br>211 characters remaining |                | 29.00 USD              |  | 1       |                  | + -        |          |

**Note:** If sending back, it is required to type in a reason in the comment box on why the report is being sent back. Please refer to the screen shot under step #6.